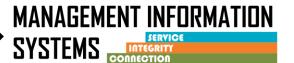

Recovery Services is not considered an ASAM level of Care; therefore, the client should not have a CalOMS Admission or CalOMS Discharge submitted. Clients can receive Recovery Service from the same facility they have finished receiving SUD treatment or be referred to a different facility for Recovery Services.

## **SCENARIO 1 – SAME Facility**

Client has completed treatment **OR** has been out of treatment <u>only</u> up to three months and is going to receive recovery service at same facility.

Note: If the client has returned after three months, a new episode must be opened – see Scenario 2 below

- 1. Search Client
- 2. Close Program Enrollment for SUD Treatment Episode
  - Enter the end date/discharge date
  - Enter the Termination Reason and Next Step
  - Save and Finish (system will direct user to Discharge Screen)
- 3. Complete the CalOMS Discharge
  - Discharge date will be populated from the program enrollment end date
  - Select the same discharge reason as the termination reason on the program enrollment
  - Complete the required questions, then click SAVE, then Finish
  - User will get a message "Client is discharged. Do you want to close the case also?" Select NO

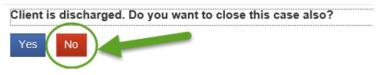

- 4. The system will take user to the Client Activity List. Click on Program Enrollment on the Navigation pane, then click Add Enrollment
  - Add Program Enrollment for Recovery Services
- 5. Diagnosis Determination Note (DDN) should be created with new Diagnosis (Providers using SanWITS assessments)

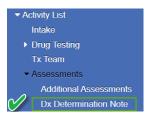

**OR** a Diagnosis should be created through the Diagnosis List in SanWITS – (Providers using their own EHR for assessments/DDN)

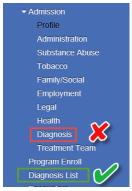

- 6. Add a Payor Group Enrollment/Benefit Plan, **ONLY** if there is not one present **OR** if the information has changed
- 7. Create Encounters, Release to Bill, continue the billing process
- 8. When the client finishes or stops receiving recovery services follow these steps:
  - Check to make sure all billing has been processed
  - Close the Program Enrollment
  - Close the Intake
    - Date Closed = date client received last Recovery Service
    - Closure Reason = Closed to Recovery Services
    - Click Save & Close the Case hyperlink

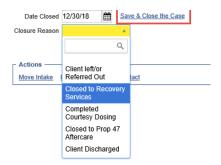

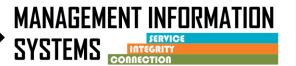

## **SCENARIO 2 – DIFFERENT Facility**

Client has been referred from a different facility for Recovery Service **OR** client is returning after 3 months + from completing SUD Treatment from same Facility

- 1. Search Client, if not found Create a client Profile
- 2. Create a Contact
- 3. Create an Intake
- 4. Add a Payor Group Enrollment/Benefit Plan, **ONLY** if there is not one present **OR** if the information has changed
- Create Program Enrollment = Recovery Services
- 6. Diagnosis Determination Note (DDN) should be created with new Diagnosis (Providers using SanWITS assessments)

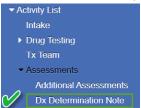

**OR** a Diagnosis should be created through the Diagnosis List in SanWITS – (Providers using their own EHR for assessments/DDN)

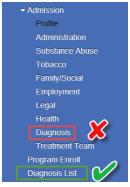

- 7. Create Encounters, Release to Bill, continue the billing process
- 8. When the client finishes or stops receiving recovery services follow these steps:
  - Check to make sure all billing has been processed
  - Close the Program Enrollment
  - Close the Intake: (as in Scenario 1 above)
    - Date Closed = date client received last Recovery Service
    - Closure Reason = Closed to Recovery Services
    - Click <u>Save & Close the Case</u> hyperlink